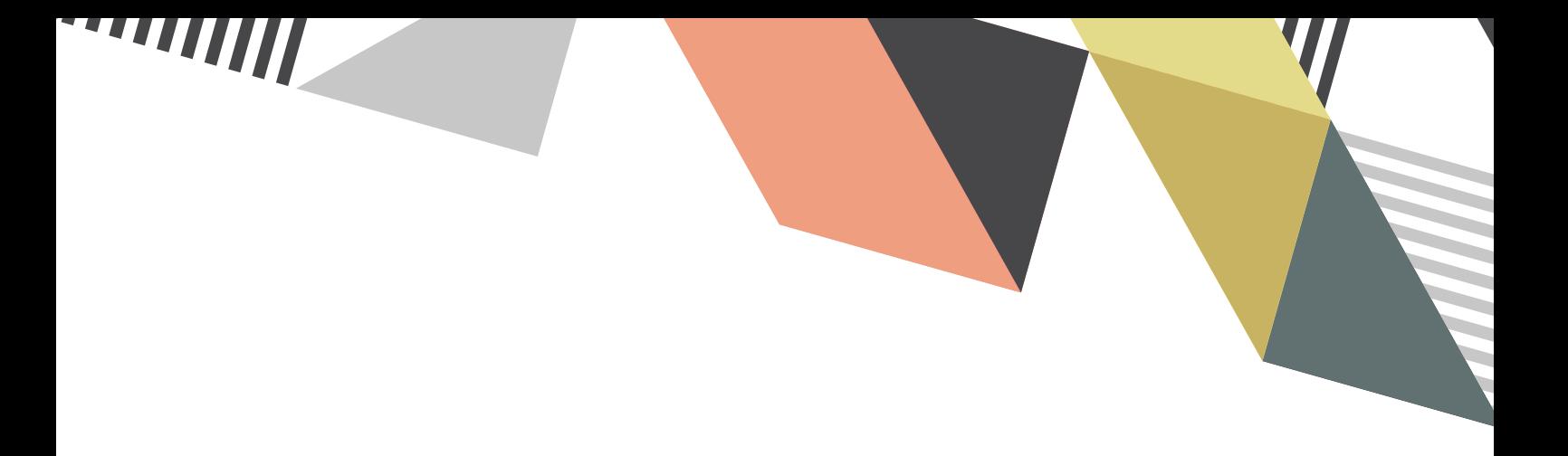

**NEW COLLEGE LANARKSHIRE** 

# **USER GUIDANCE NCL**

## Zoom Teams

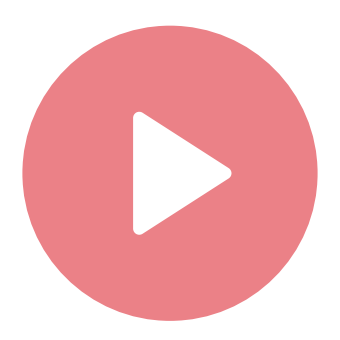

 $\sim$  WWW"

#### **VIDEO CONFERENCING SYSTEMS**

The College has deployed Microsoft Teams to all staff for the purpose of sharing files, messaging, voice calling and video calling your colleagues.

Using the video call function in Teams, meetings with more than four people means that not all attendees will be displayed on the screen.

To help facilitate larger meetings capable of displaying multiple video feeds, the College as subscribed to Zoom and the ICT Team have worked to ensure appropriate security of our data within this.

You may have already received an email from Zoom advising you to activate your account. This email is genuine, however if you do not intend to use the service, then you can ignore it. Your account is already set up and can be accessed as follows.

#### **1. Visit: https://nclan.zoom.us**

**2. Select – 'sign in' to view your account**

#### **3. Enter your college username and password to access Zoom**

Your account has already been set up using your first name, surname and College email address. No other data is required for you to make use of the service.

#### **TIPS FOR USING VIDEO CONFERENCING**

#### **SETTING UP MEETINGS**

Any meetings that are intended for the purpose of discussing personal information e.g. HR issues should only be carried out via Teams and not in Zoom.

When hosting a Zoom meeting the host should advise participants not to share the link publicly or any passwords to reduce the risk of someone joining the call to cause interruption.

#### **JOINING MEETINGS**

If using your web camera check your surroundings. Ensure there is nothing in the background you would prefer not to share with others in your call.

#### **ENSURE UNWANTED ATTENDEES CANNOT JOIN A ZOOM CALL**

### **BEFORE THE MEETING:**

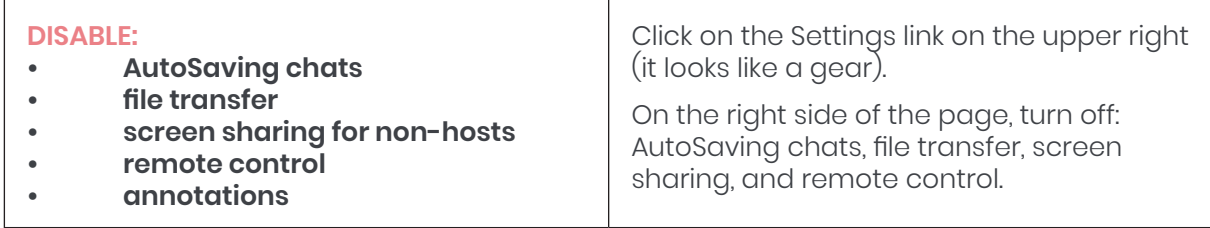

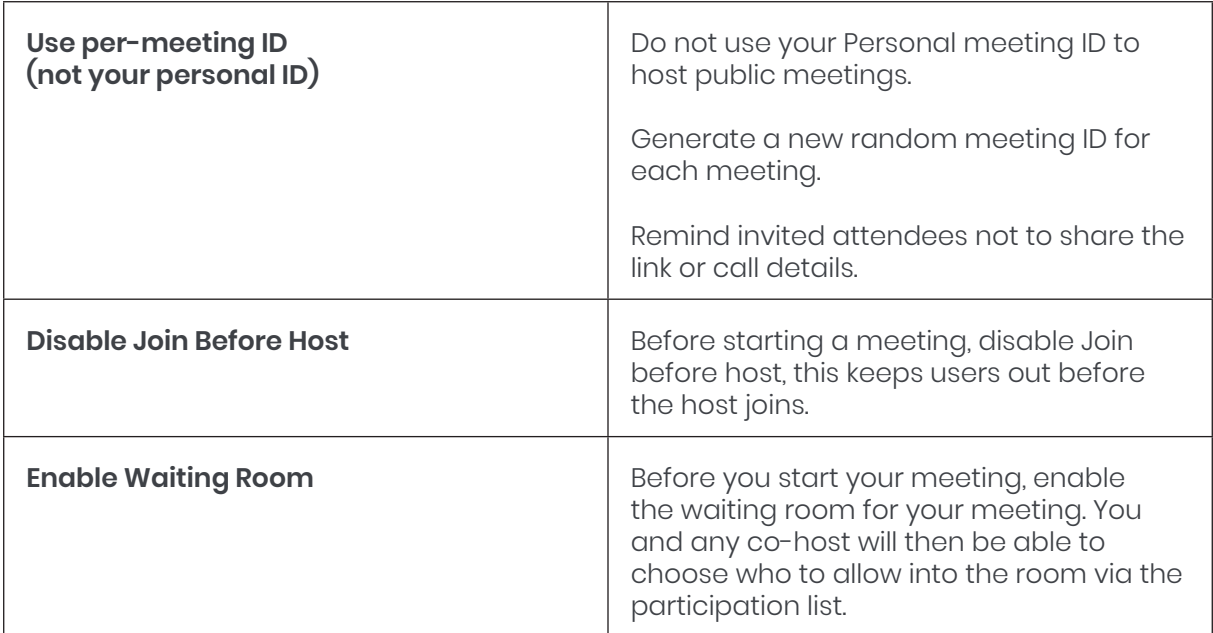

#### **DURING THE MEETING:**

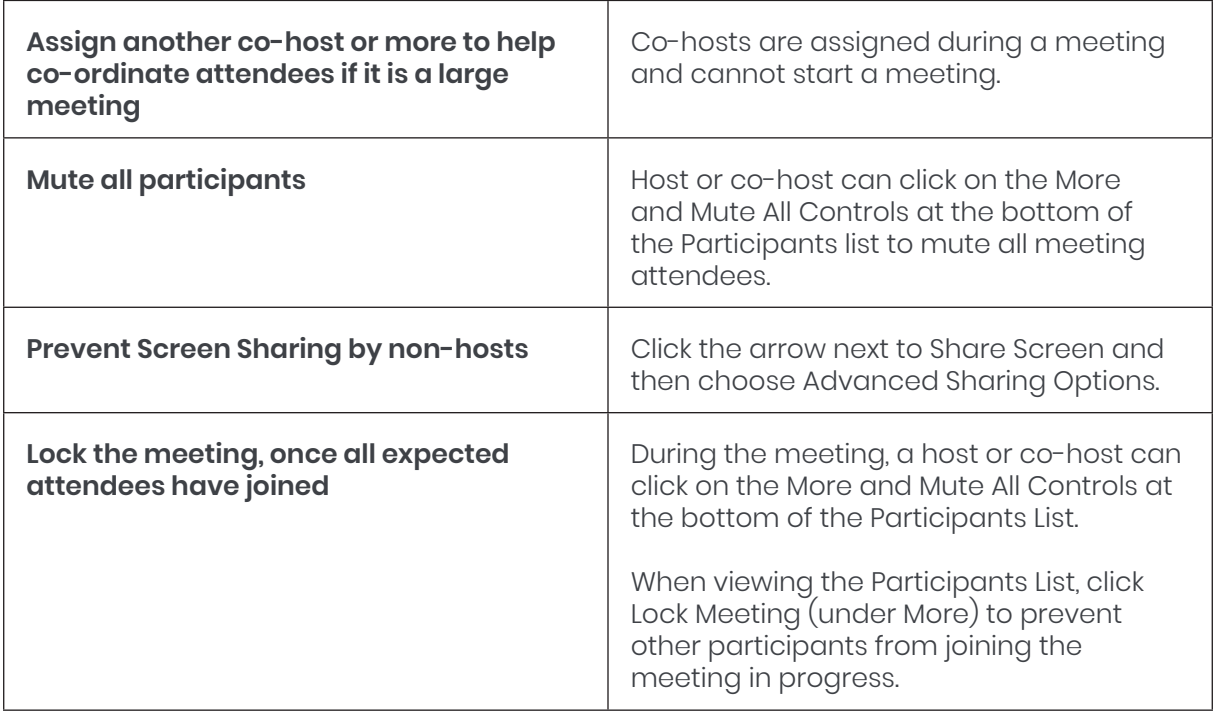

#### **C** RECORDING MEETINGS

If you would not normally record meetings or calls then there should be no reason to record one via Zoom or Teams.

As soon as the College makes a recording of a meeting or call then it must have a lawful basis for doing this and ensure appropriate retention in line with data protection legislation.

Do not use your mobile phone to record meetings or calls.

#### **TEAMS CHATS/POSTS**

This is a great instant way to have a conversation with one colleague or your whole team.

At all times you should remember that anything you post in Teams could potentially be requested under a Freedom of Information request or data subject access request.

When discussing other individuals via Teams posts this should only be when necessary and should be factual and professional. Consider - if the individual requested a copy, would you be happy with them reading what you have posted in relation to them?

Check where you are posting – consider if your question or comment might be more appropriate in a private chat or to a smaller group.

#### $\Box$ **SHARING SCREENS AND DOCUMENTS**

The host of a meeting has the option to prevent participants from screen sharing; this should be set as default and only enabled when necessary to share information on the screen.

When sharing your desktop close any documents or emails you do not intend to share before the meeting, this stops you accidently sharing anything by mistake. Check that any attachments are correct. It is very easy to accidentally upload the wrong file to a conversation.